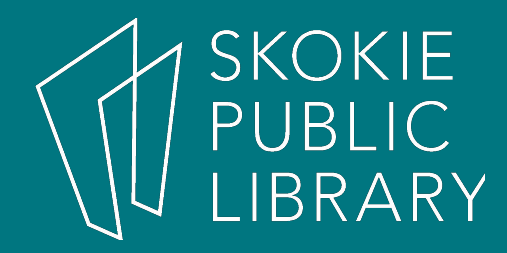

# Setting Up Shop with Etsy

By Ben Eggler Digital Literacy Specialist

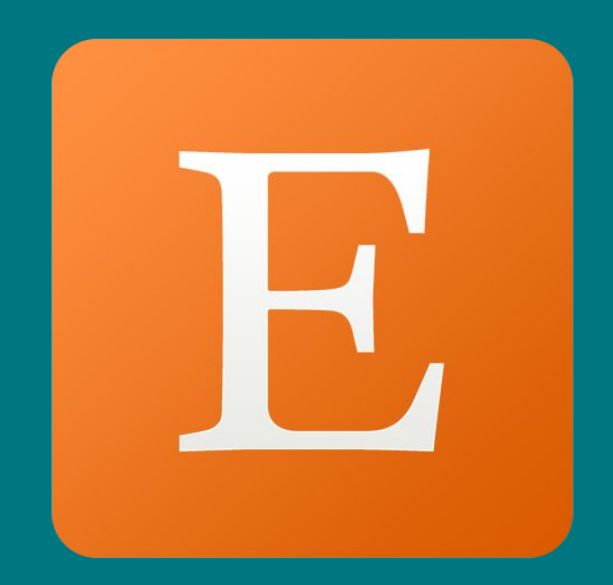

## Upcoming Classes

- Teen Tech Help for Seniors 6/21/2017 – Wednesdays at 2:00 PM - 3:30 PM – High School Lounge
- Teen Tech Drop-in Help 6/24/2017 – Saturdays 1:00 PM - 3:00 PM – Outside of Digital Media Lab

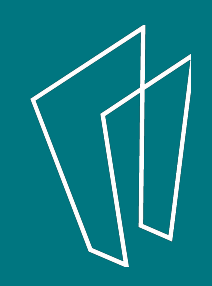

## What is Etsy?

- Online service for artists and crafters
- Handmade and vintage goods
- 29.7 million buyers and 1.8 million sellers

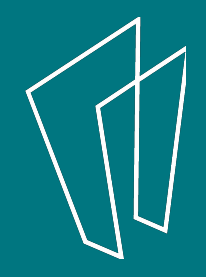

### What can You Sell?

- Homemade goods
- Vintage goods – 20 years old or more
- Craft supplies
	- Tools, ingredients, or materials used in the creation of an item or special occasion

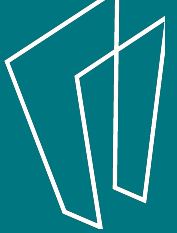

## Is Etsy Right for You?

- No services
	- Repairing, tailoring, photo retouching
	- Must create a new product
- No reselling
- Not infringing on other intellectual properties

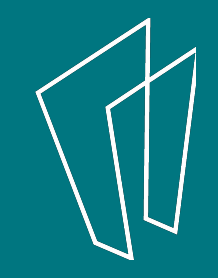

# Who Am I?

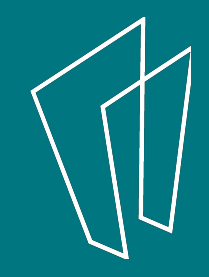

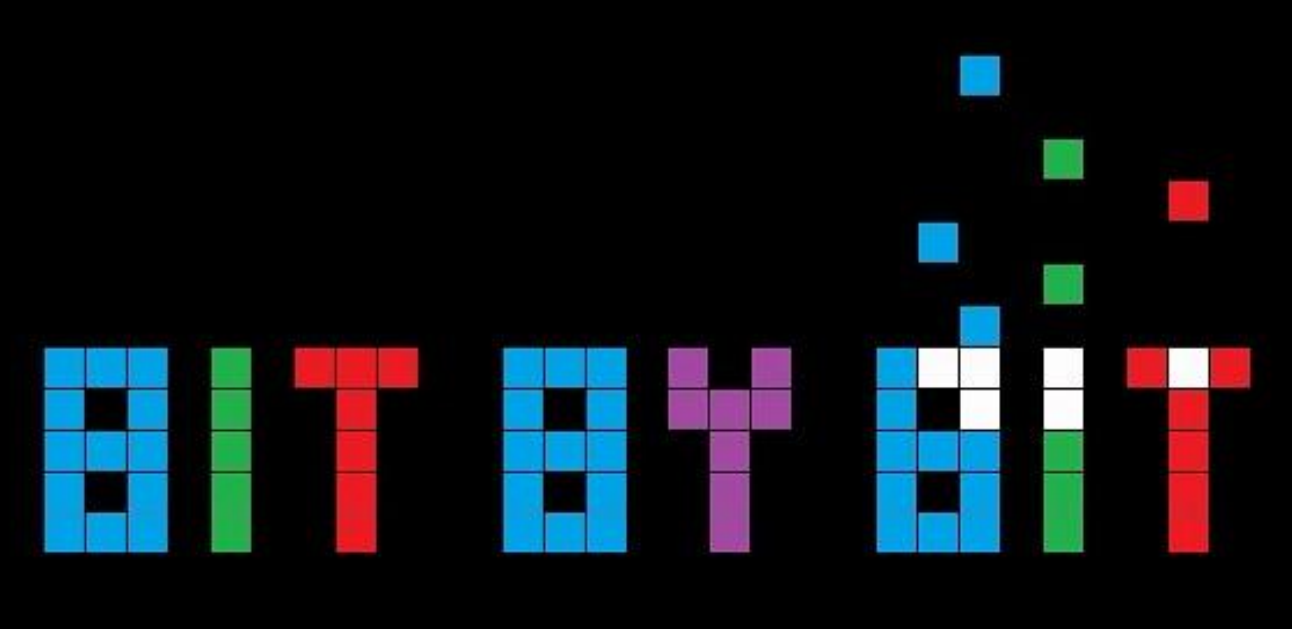

# Oríginal Perler Art

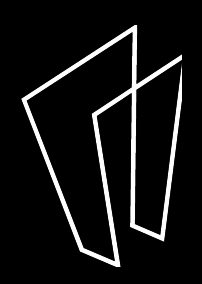

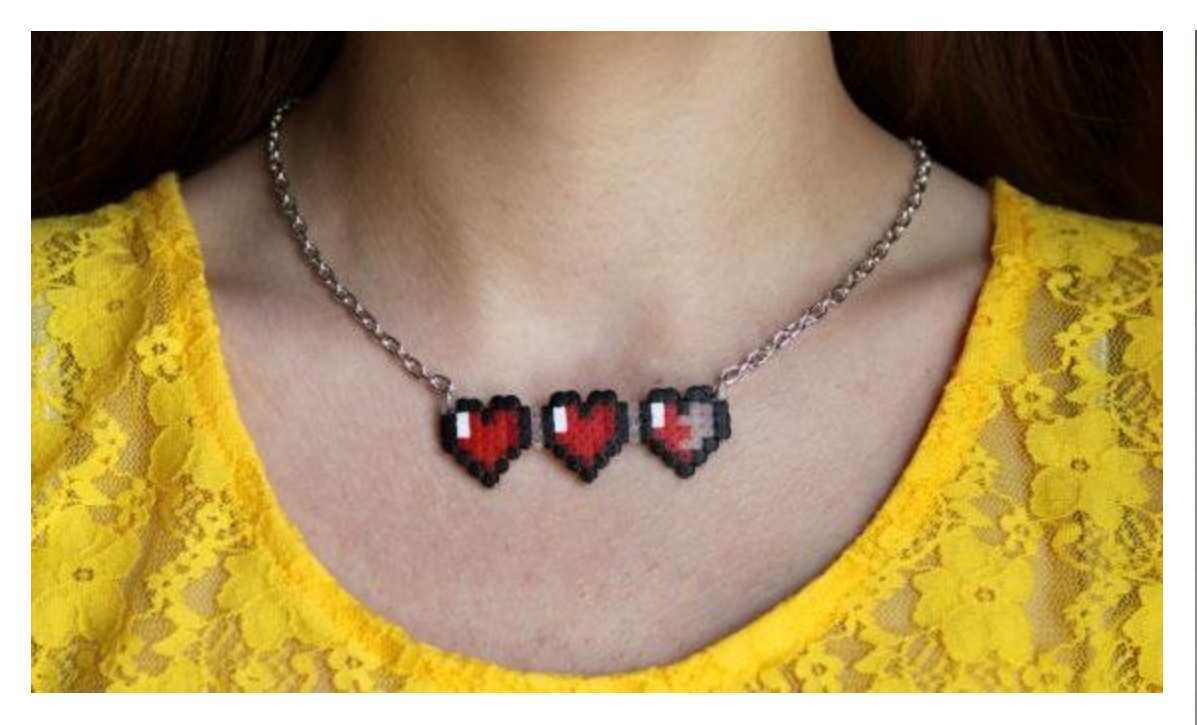

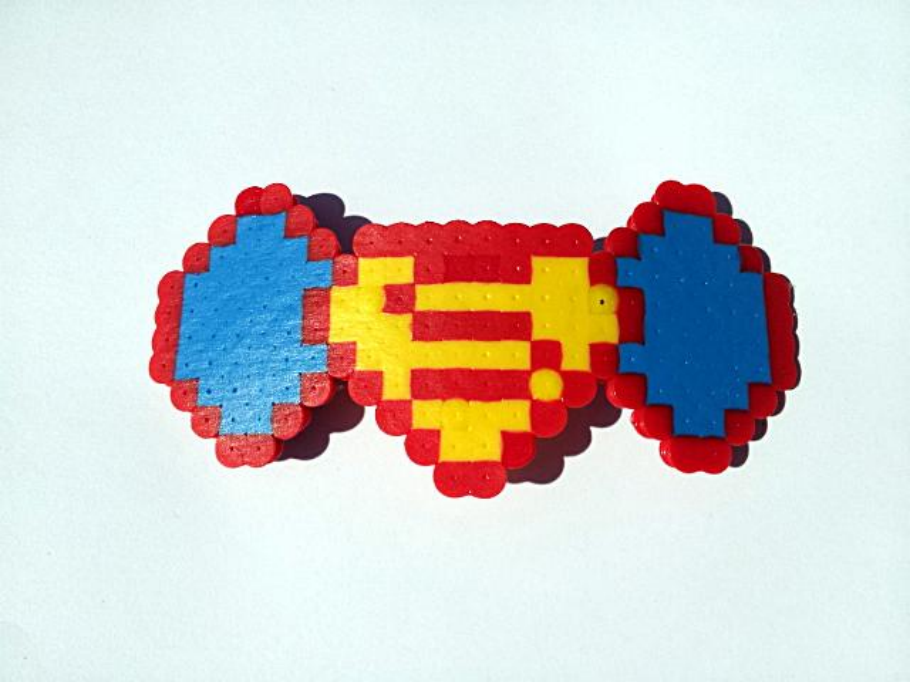

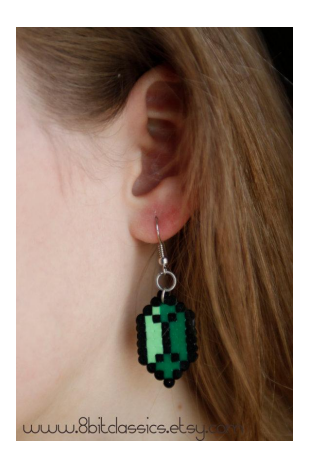

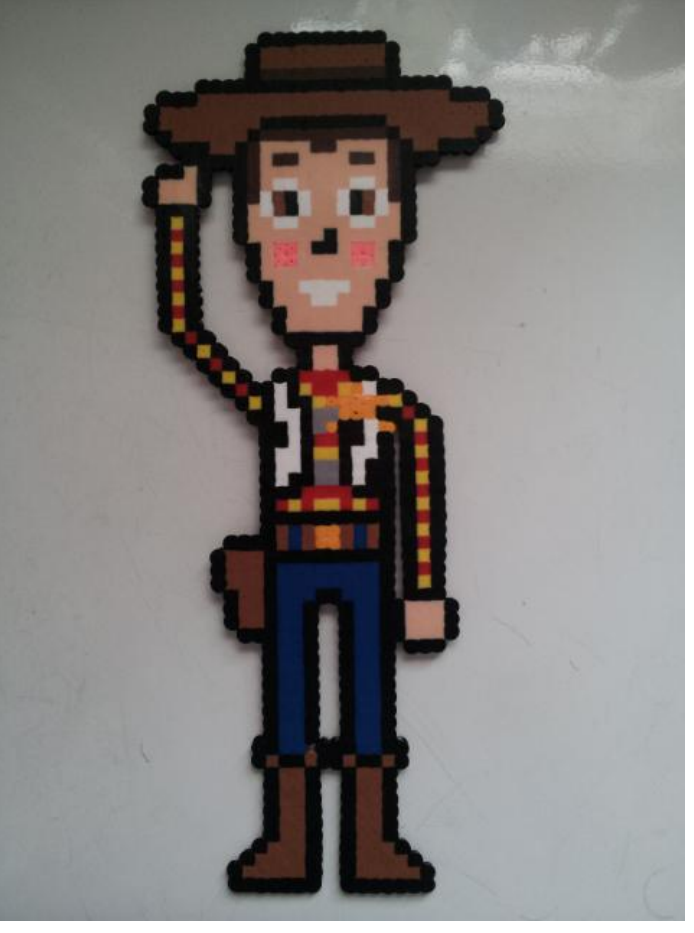

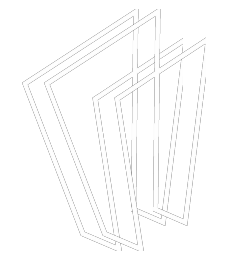

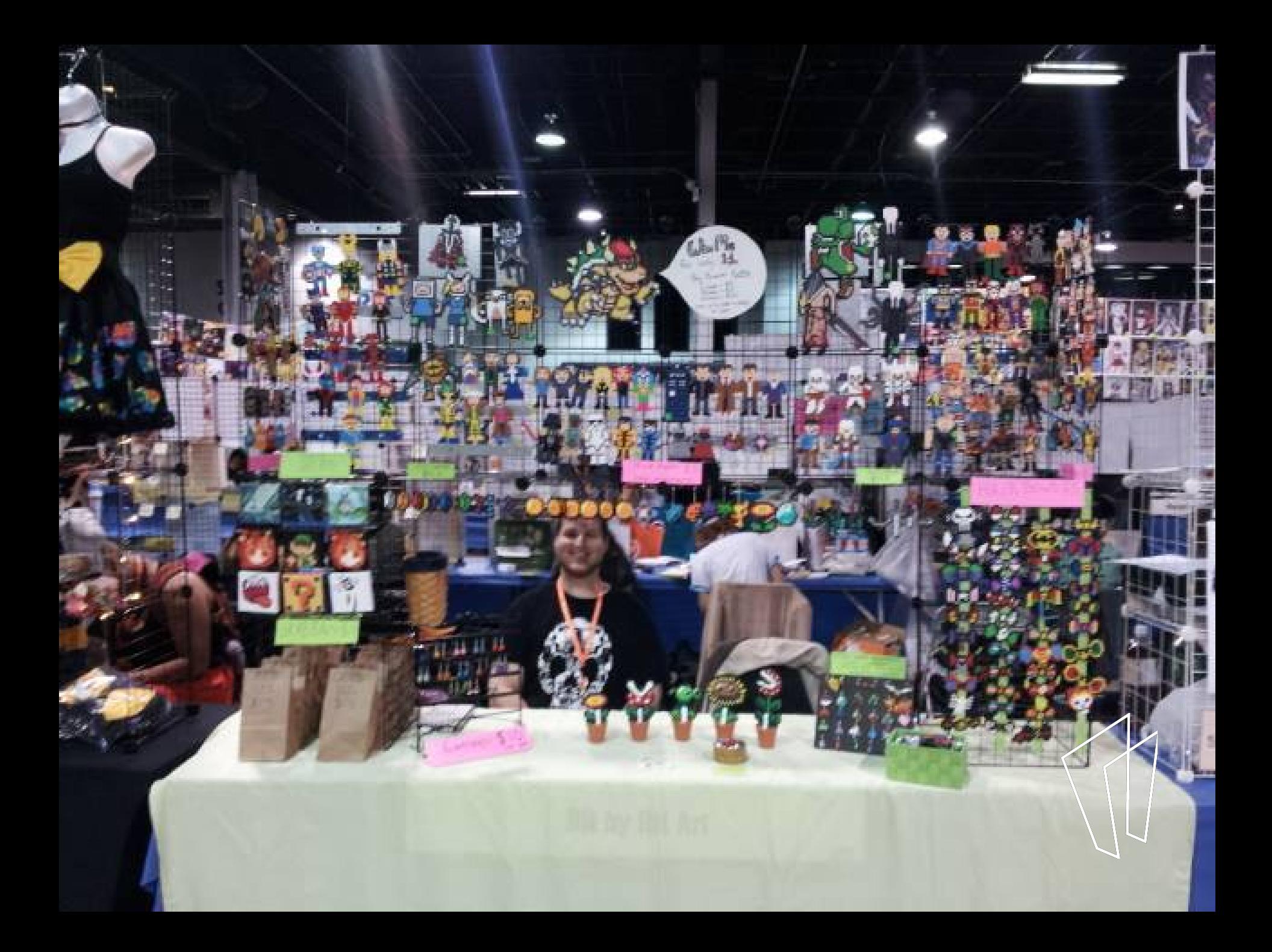

# Let's Set Up Shop!

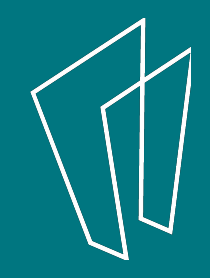

### How to Get Started

- Create Etsy account
- Handmade and vintage goods
- 29.7 million buyers and 1.8 million sellers

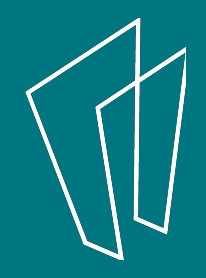

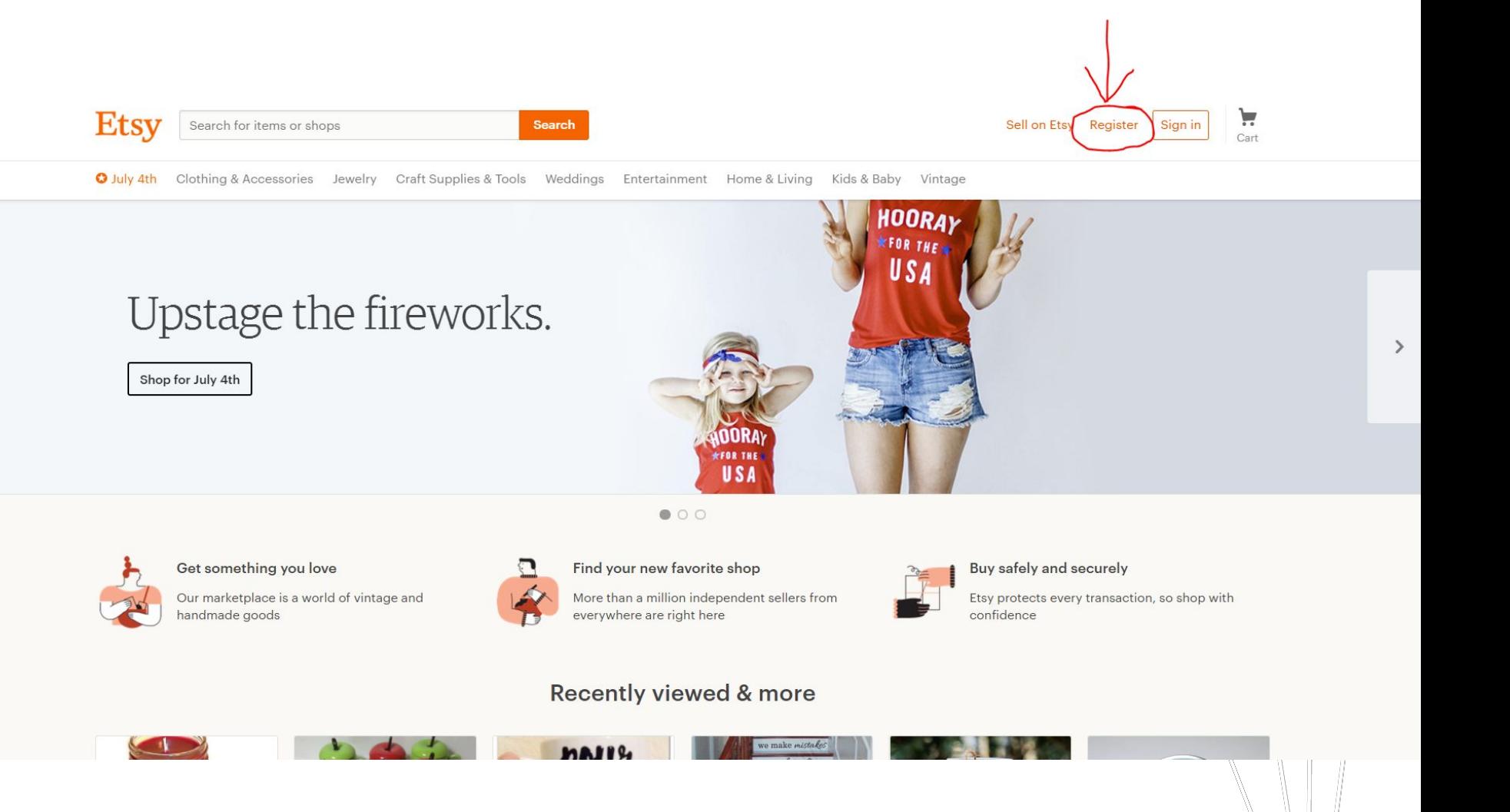

#### **Continue with Facebook**

**Continue with Google**  $8+$ 

We'll never post without your permission.

OR

First Name

Names on Etsy are public, but optional.

Last Name

Email

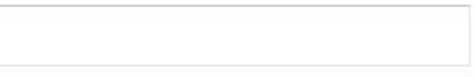

Password

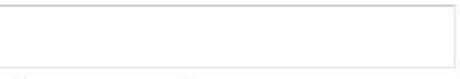

Confirm Password

Username

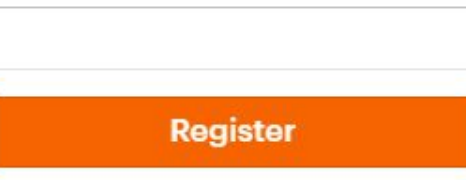

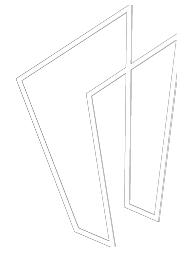

By clicking Register, you agree to Etsy's Terms of Use and Privacy Policy. Etsy may send you communications; you may change your preferences in your account settings.

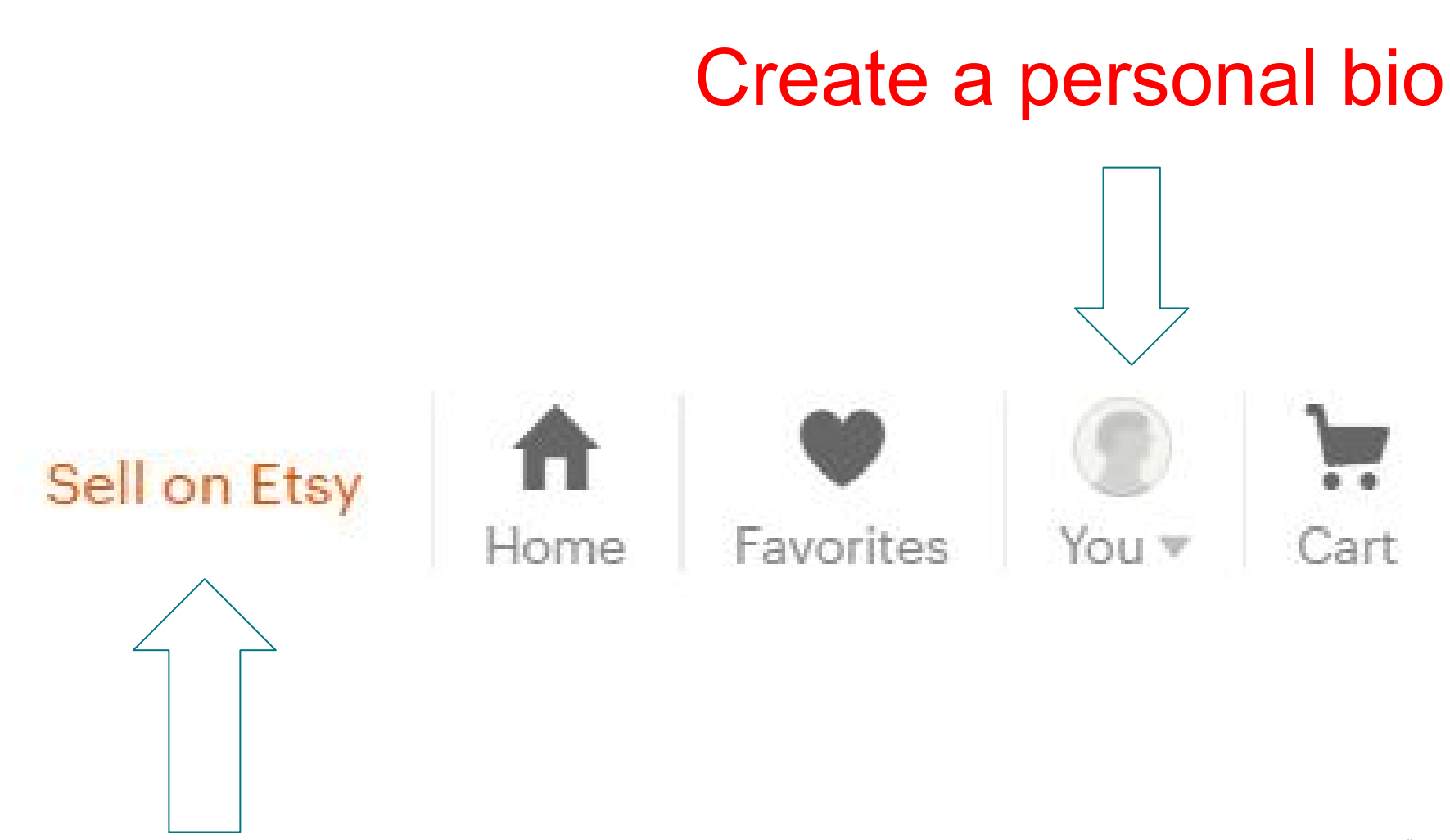

### When possible, use full bleed images (with no white border). To do so, which no white border  $\mu$ Open your shop image, and move the Open your shop

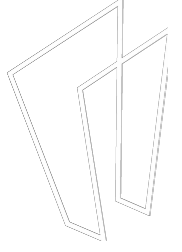

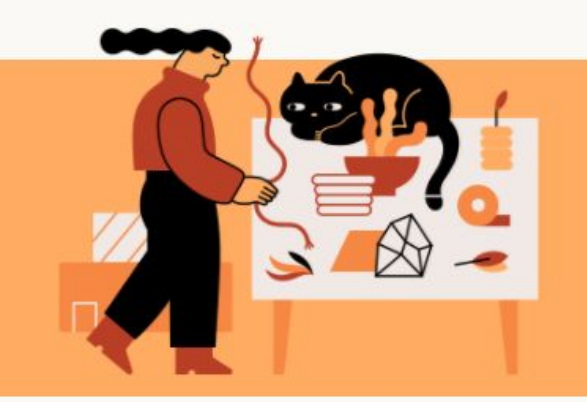

### **Start selling on Etsy**

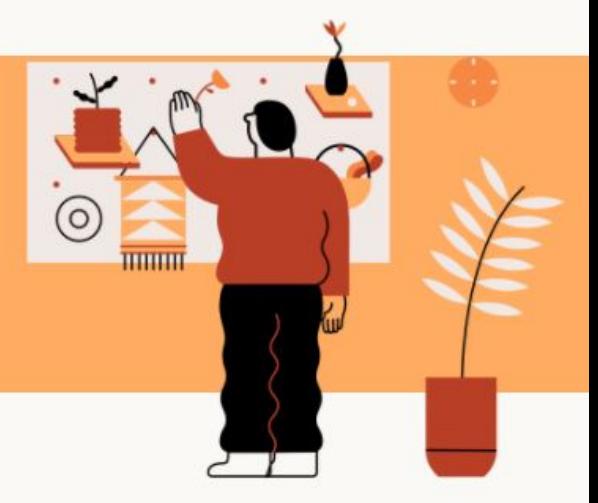

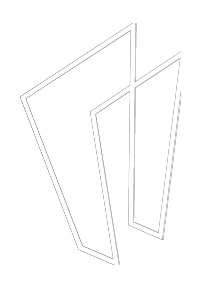

## 5 Easy Steps

- 1. Shop preferences
- 2. Name your shop
- 3. Stock your shop
- 4. How you'll get paid
- 5. Set up billing

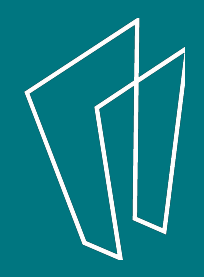

### Shop preferences

Let's get started! Tell us about you and your shop.

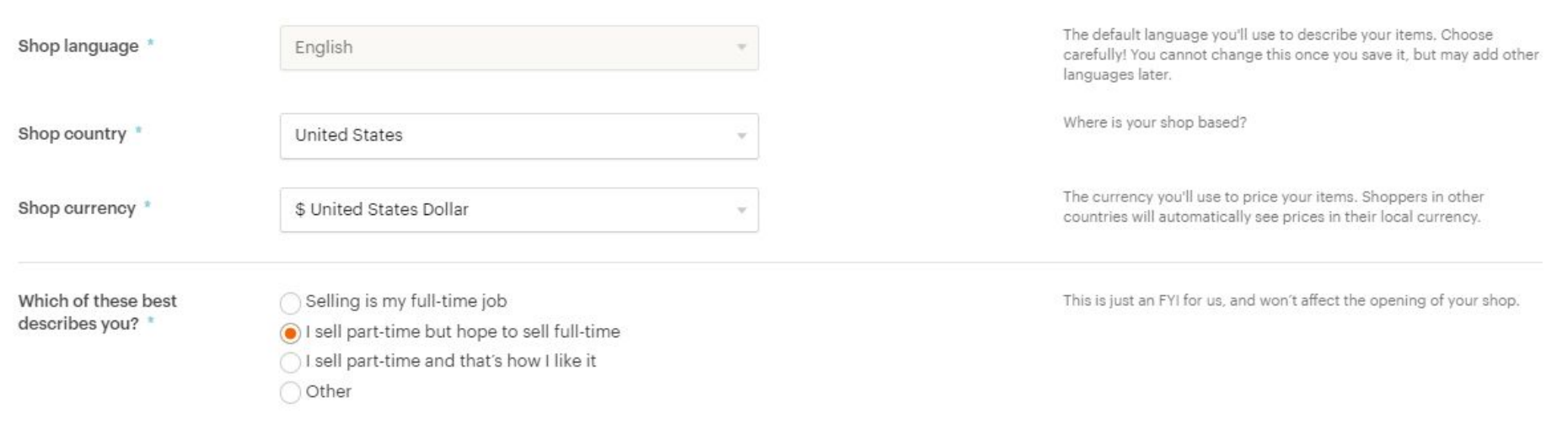

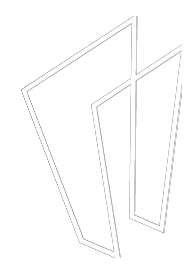

### Name your shop

Choose a memorable name that reflects your style.

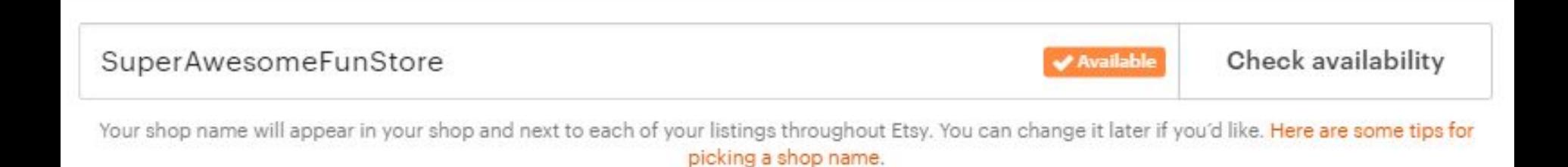

- Shop names can be changed
- Different from username

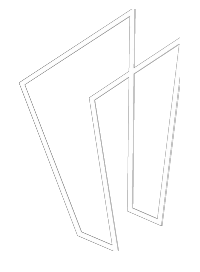

#### Stock your shop

Add as many listings as you can. Ten or more would be a great start. More listings means more chances to be discovered!

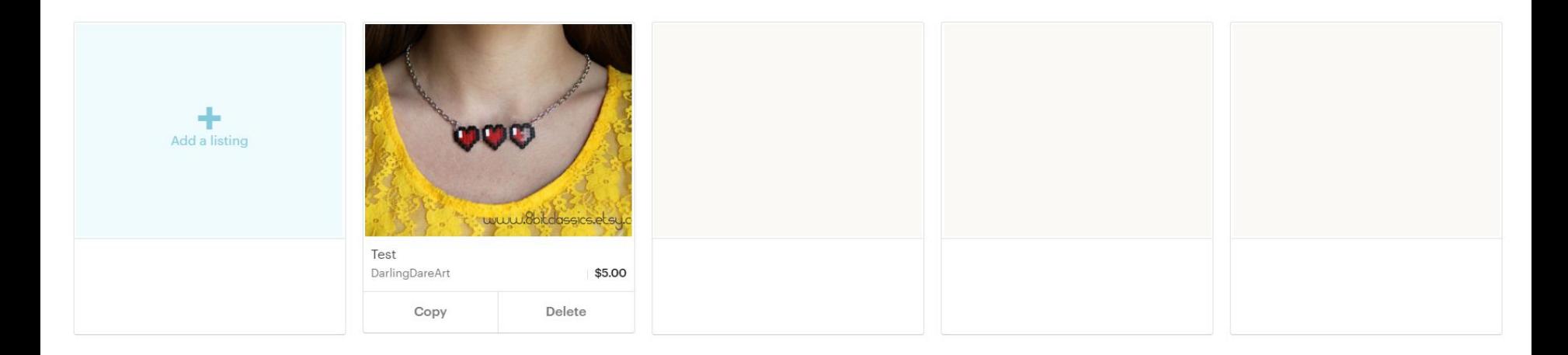

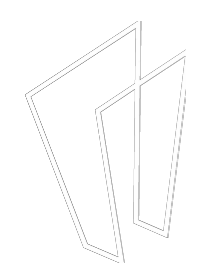

### How you'll get paid **Protected**

Etsy Payments gives buyers the most payment options and gives you Etsy's seller

protection. Learn more

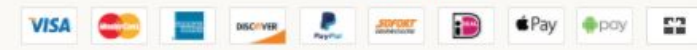

To start, where is your bank located?

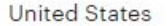

Great! Your deposit will be in \$USD.

Once saved, your bank account country can't be changed. You will need to provide a valid credit card to complete Etsy Payments sign up.

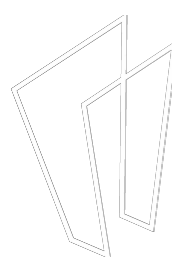

### Where should we deposit your funds?

**a** Your information is protected using SSL encryption and security.

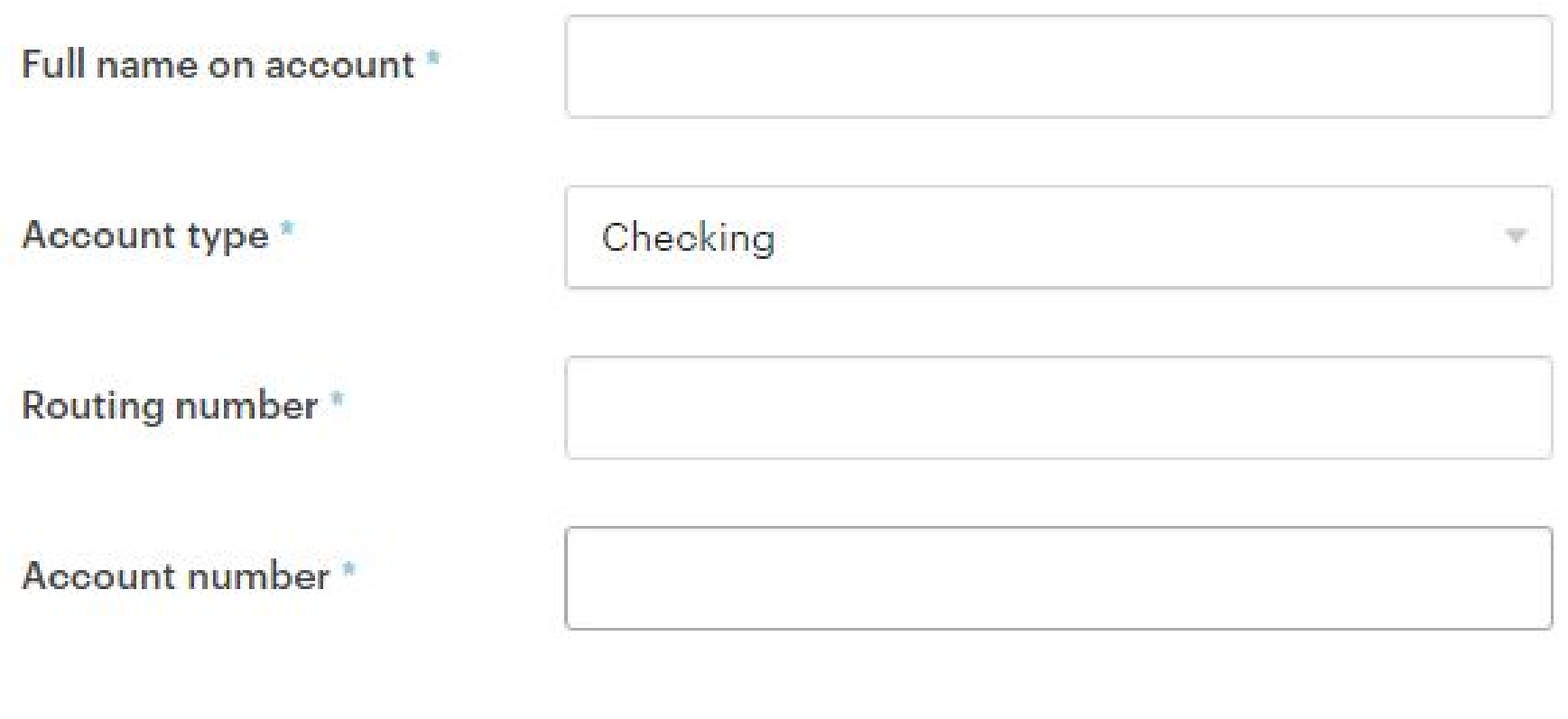

image to the back, allowing the stamp (and any desired text) to show.

#### Tell us a little bit about yourself

For your protection, we may verify your identity with a secure third-party service.<br>This information will never be displayed publicly on Etsy. Learn more

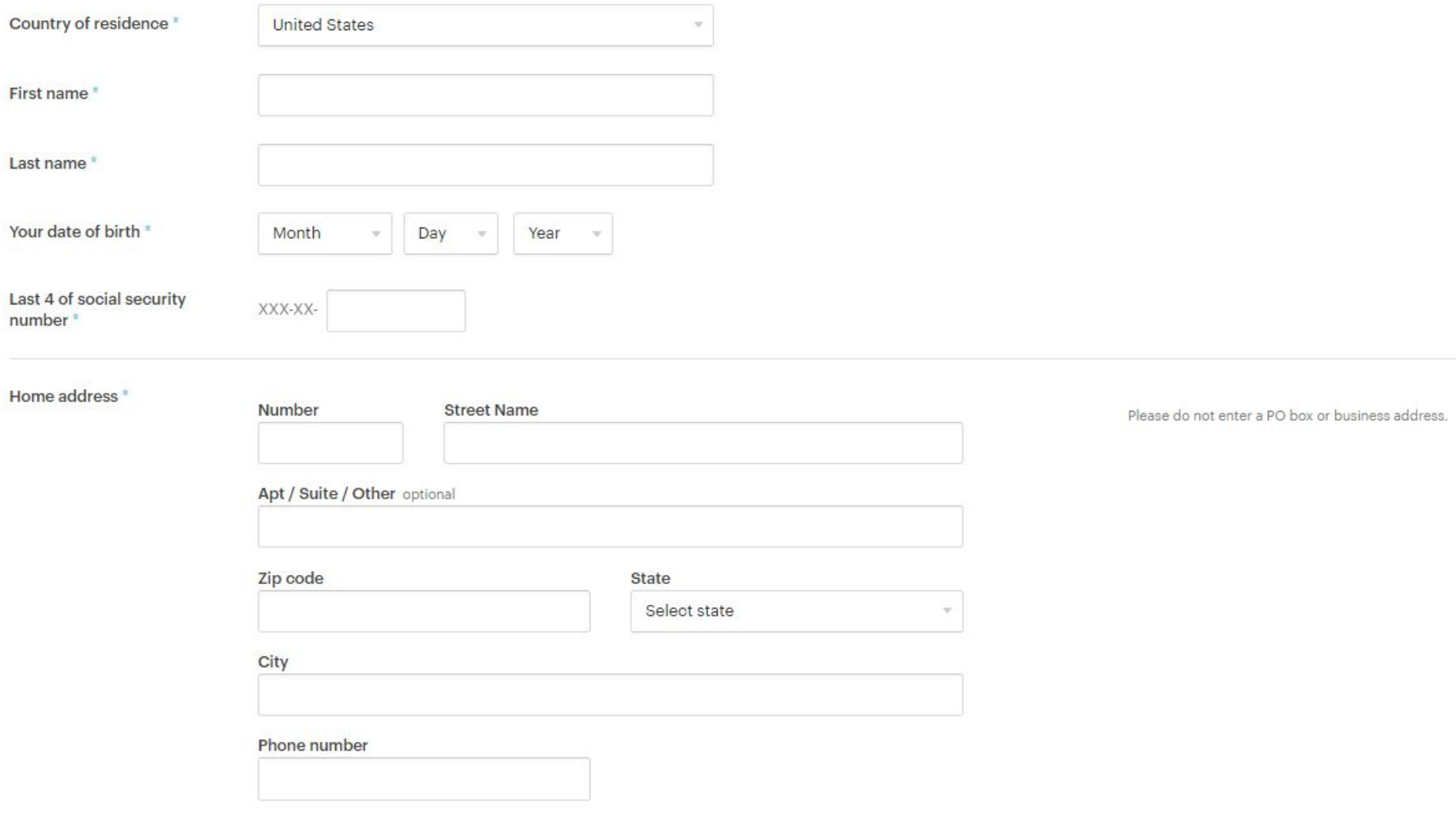

### Set up billing

Let us know how you'd like to pay your Etsy bill.

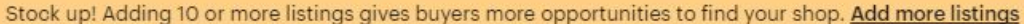

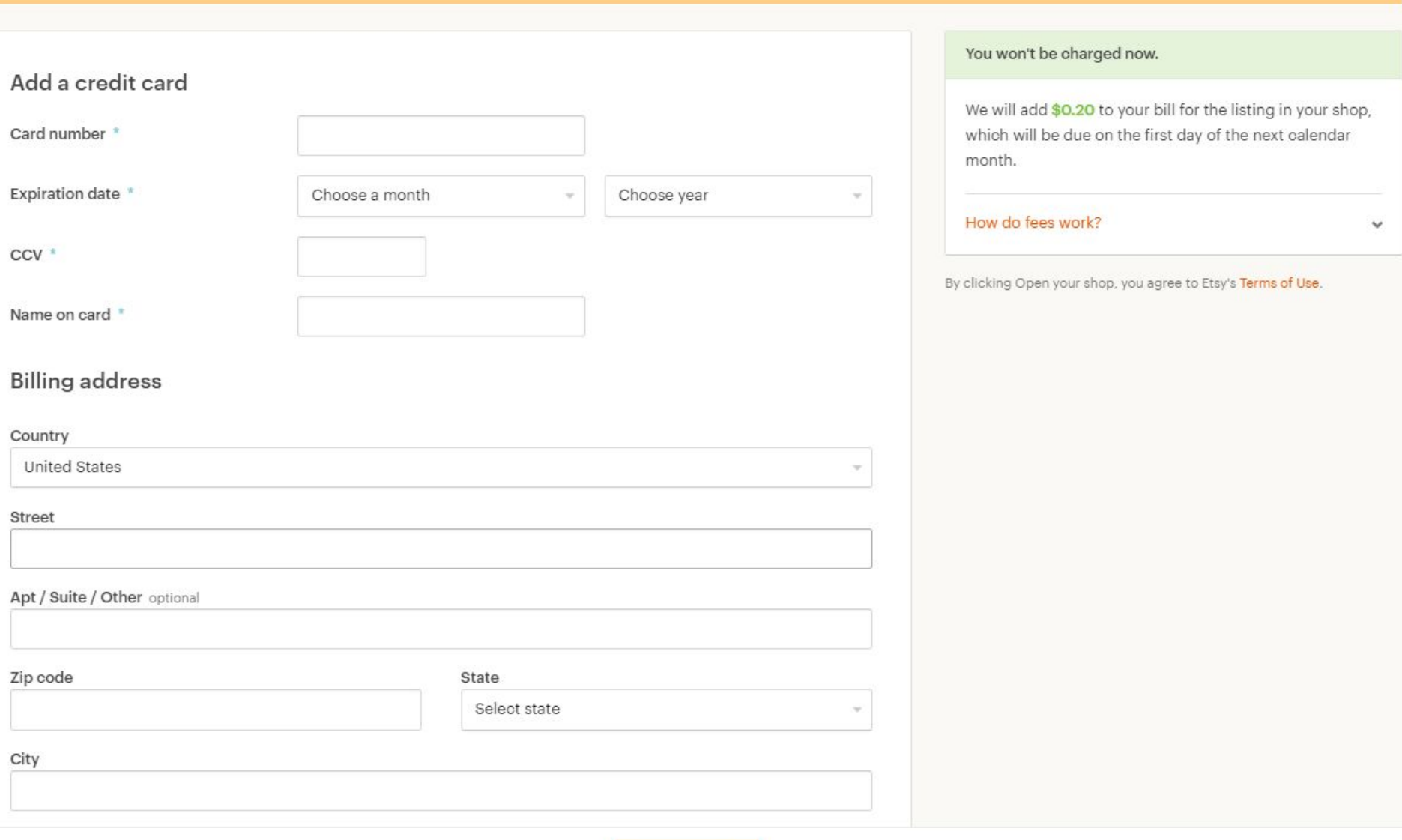

Open your shop

### **Fees**

#### You won't be charged now.

We will add \$0.20 to your bill for the listing in your shop, which will be due on the first day of the next calendar month.

#### How do fees work?

 $\hat{\phantom{a}}$ 

Listing fee: It costs \$0.20 to publish or renew listings. Listings are active for four months or until sold.

Transaction fee: When an item sells, we charge a 3.5% transaction fee on the item price.

Payment processing fee: When an item sells, a 3% + \$0.25 payment processing fee is deducted from the sale total.

Learn more about fees

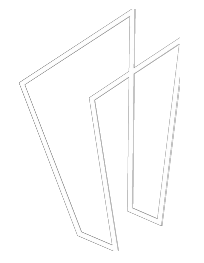

# Let's Take a Look!

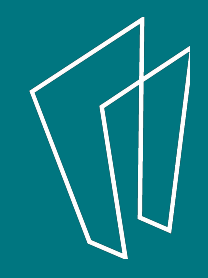

### Promoted Listings

- Set daily budget (minimum \$1)
- Etsy uses algorithm to advertise listings to shoppers as they browse
- You are charged per click

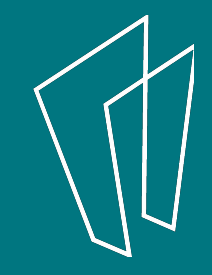

# Tips for Success

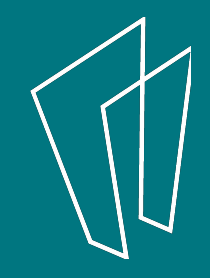

## **Be Patient**

- Success doesn't come overnight
- 3 months before my first sale

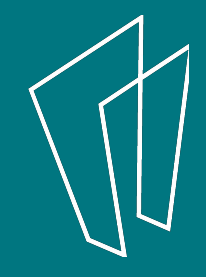

## Take Great Pictures

- High resolution camera
- Great lighting
- Several photos with different angles

**Checkout cameras, tripods, and light boxes at the Tech Help Desk upstairs!**

### Fair Prices

- Recoup cost of materials and time
- Strike a balance between what you deserve and what the average consumer can afford

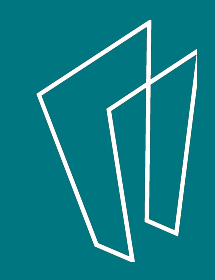

## Customer Service!!!

- Be friendly, be genuine, be you
- Etsy has a personal touch
- Take your time with messages – Write well, fix mistakes, be thankful
- It's better to take a hit than lose a customer

### Track Finances

- Create an Excel sheet
- Keep track of monthly expenses and earnings
- Save all receipts, even digital ones

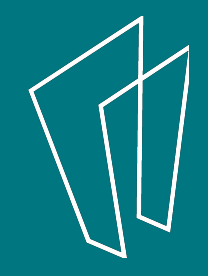

### Get Yourself Out There!

- Join Etsy teams
- Create a Facebook page – Run giveaways and contests
- Sell at craft fairs and conventions
	- Business cards
	- Networking
		- Customers and store owners

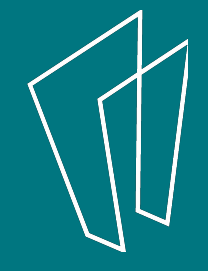

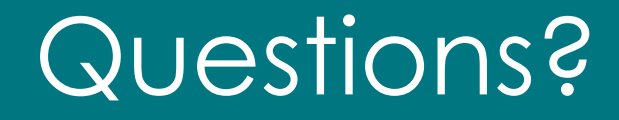

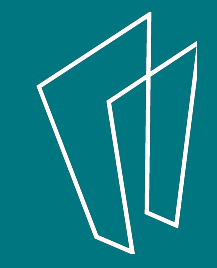

## 1-on-1 Computer Help

Visit the Tech Help Desk on the 2nd floor

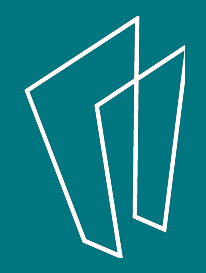

### Thank You

Want a copy of this presentation? Visit www.skokielibrary.info/handouts where this presentation will be available for four weeks.

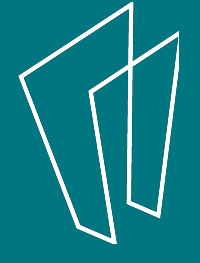